## Google Account and Google Classroom Access

Today (Wednesday March 18<sup>th</sup>) we have sent home Google Account details for all children in Key Stage 2. If your child has been absent the letter will be part of their home learning pack which will be available from reception from tomorrow (Thursday March 19<sup>th</sup>).

Over the next few days, should you realise that you are missing your child's account login details please email: <a href="mailto:cpasafeguarding@theparkfederation.org">cpasafeguarding@theparkfederation.org</a>

As part of our ongoing support to ensure pupils can gain access to work from home we are launching Google Classroom. Your child will have an email address which will give them access to an online classroom where work and tasks will be posted by your child's class teacher.

Your child will need to log into Gmail first. www.gmail.com

In their inbox there should be an email inviting them to their Google Classroom.

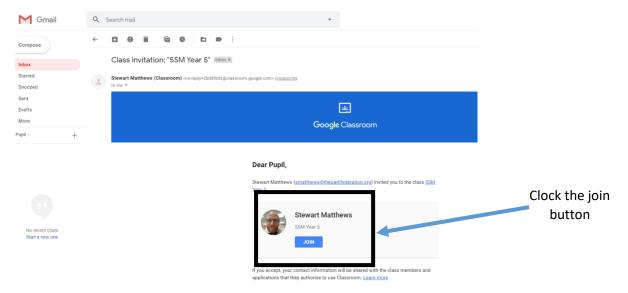

When they have clicked the button to join they will see their virtual classroom. In order to see any tasks that have been set they need to click on the **<u>classwork</u>** button (top middle of page)

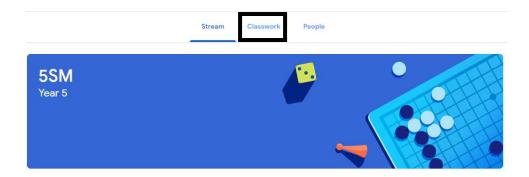

When they click on "**view assignment**" the children can see each task that has been set and are able to view any relevant documents and complete the task as required.

| E Le        | tter writing                             | No due date |
|-------------|------------------------------------------|-------------|
| Posted 12:5 | 8                                        | Assigned    |
| Complete y  | our persuasive letter                    |             |
|             | Pupil 2 - Business letter<br>Google Docs |             |
| View assig  | inment                                   |             |

They can then submit the work by pressing the "**hand in**" button.

| etter writing 100 points        |  | Your work Assigned |                                     |  |
|---------------------------------|--|--------------------|-------------------------------------|--|
| Stewart Matthews 12:58          |  |                    | Pupil 2 - Business X<br>Google Docs |  |
| Complete your persuasive letter |  | + Add or create    |                                     |  |
| Class comments                  |  |                    |                                     |  |
| Add class comment               |  | Hand in            | Hand in                             |  |

As with all online tasks the standard school rules regarding behaviour and content apply. We would not expect to see pupils leaving class comments unless requested by their teacher.

For now Google Classroom will be used as a way of ensuring access to learning for all pupils.

Many thanks,

Mr Matthews

CPA Computing Lead